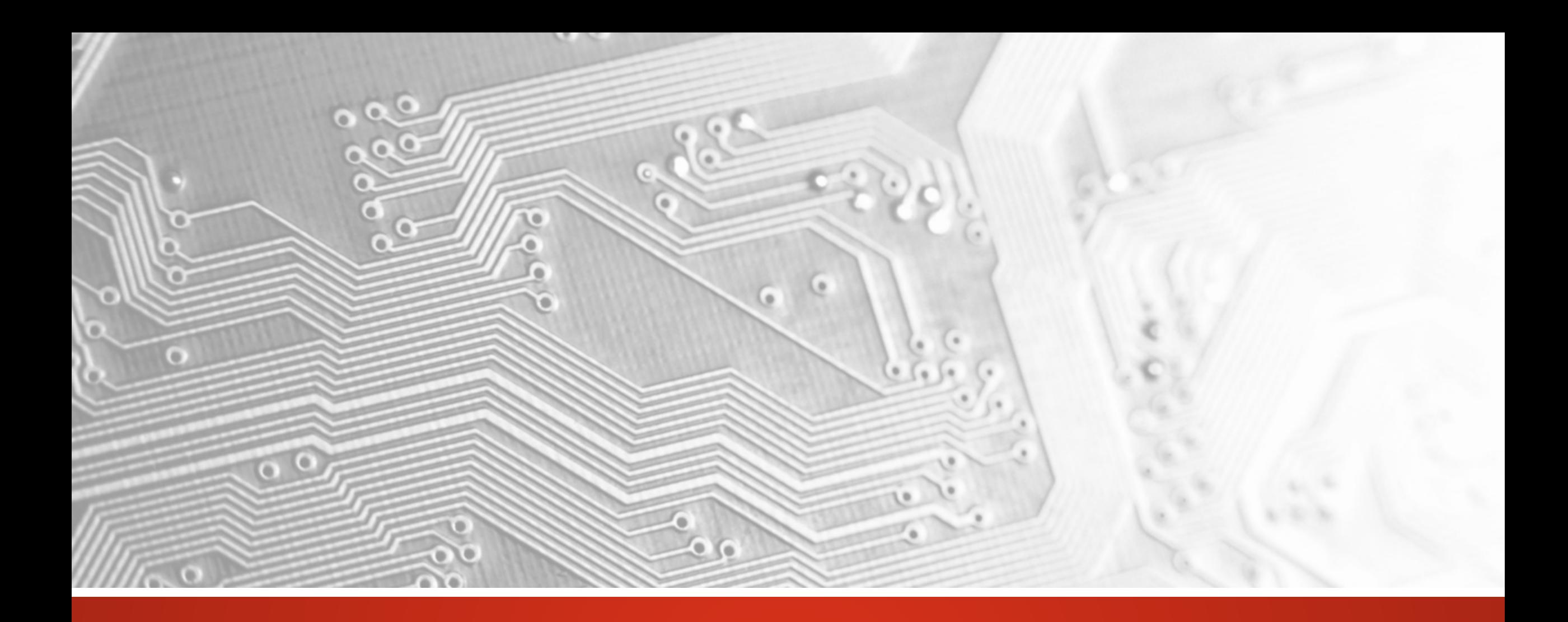

Octobre 2017

# UcamX

# Version2017.10

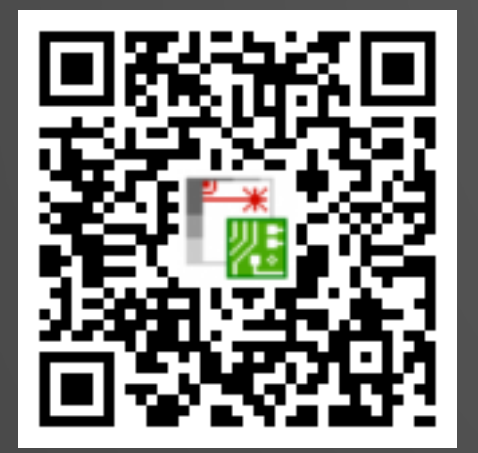

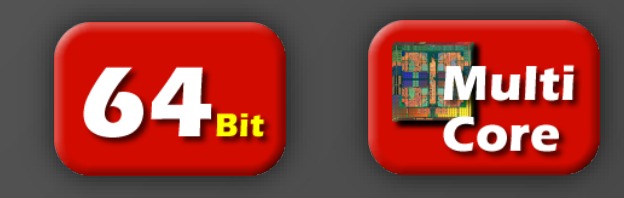

### Engagement vis-à-vis d'une mise à jour régulière

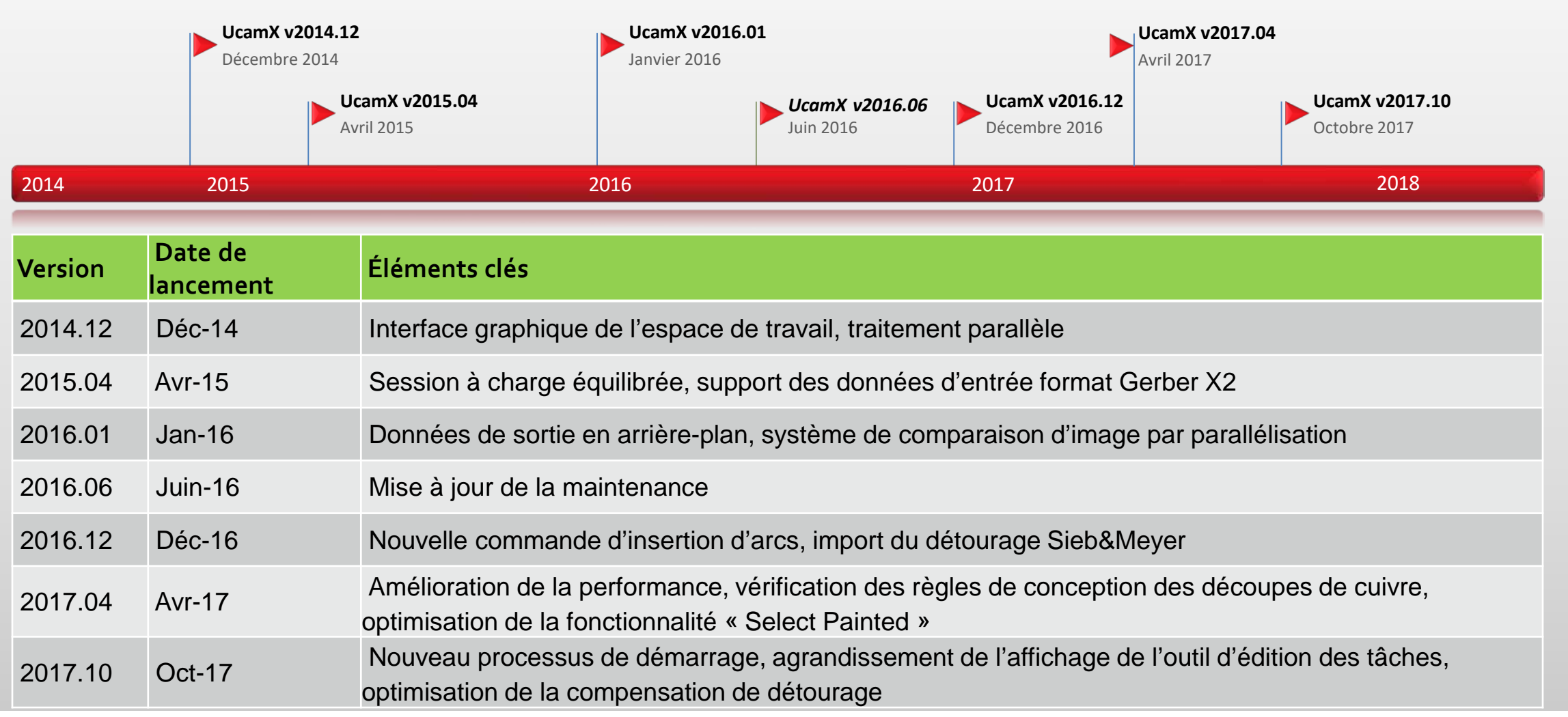

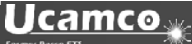

### Vue d'ensemble

- Nouveau processus de démarrage
- Optimisation de la compensation de détourage
- Import Sieb & Meyer de commandes G32 et G33 compensées et non compensées
- Agrandissement de l'affichage de l'outil d'édition des tâches
- Nouvel outil de suppression des attributs
- Amélioration des données de sortie Gerber 274X
- Extension de SEC (sécurisation de la compensation de la gravure)
- et plus encore...

### Nouveau processus de démarrage

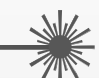

Le nouveau processus de démarrage simplifie le démarrage des sessions UcamX.

1 seule icône est nécessaire et le reste est géré automatiquement.

Si vous n'utilisez pas de licence pour le traitement parallèle, veuillez utiliser l'icône UcamX PP-1.

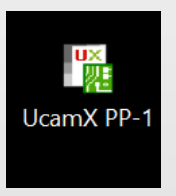

Pour les utilisateurs bénéficiant d'une licence pour le traitement parallèle, nous avons créé l'icône UcamX PP-Max.

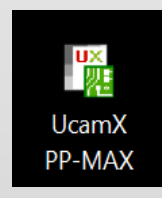

Ces deux icônes sont placées sur le bureau au cours de l'installation.

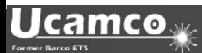

### Nouveau processus de démarrage

#### **Si aucune session UcamX n'est ouverte :**

• les icônes démarrent UcamX soit en mode PP1 ou selon le mode PP maximum autorisé disponible via votre licence.

#### **Si une session UcamX est déjà ouverte :**

• une nouvelle session UcamX se lancera automatiquement mais aucune licence supplémentaire ne sera allouée.

Le nombre de PP disponibles dans la session en cours baissera d'une unité dès l'ouverture d'une nouvelle session UcamX. Par exemple :

PP8 sera réduit à PP7, à PP6 si une autre session est ouverte, etc. Si vous atteignez PP1 ou si une seule session PP1 a été lancée, elle restera telle quelle.

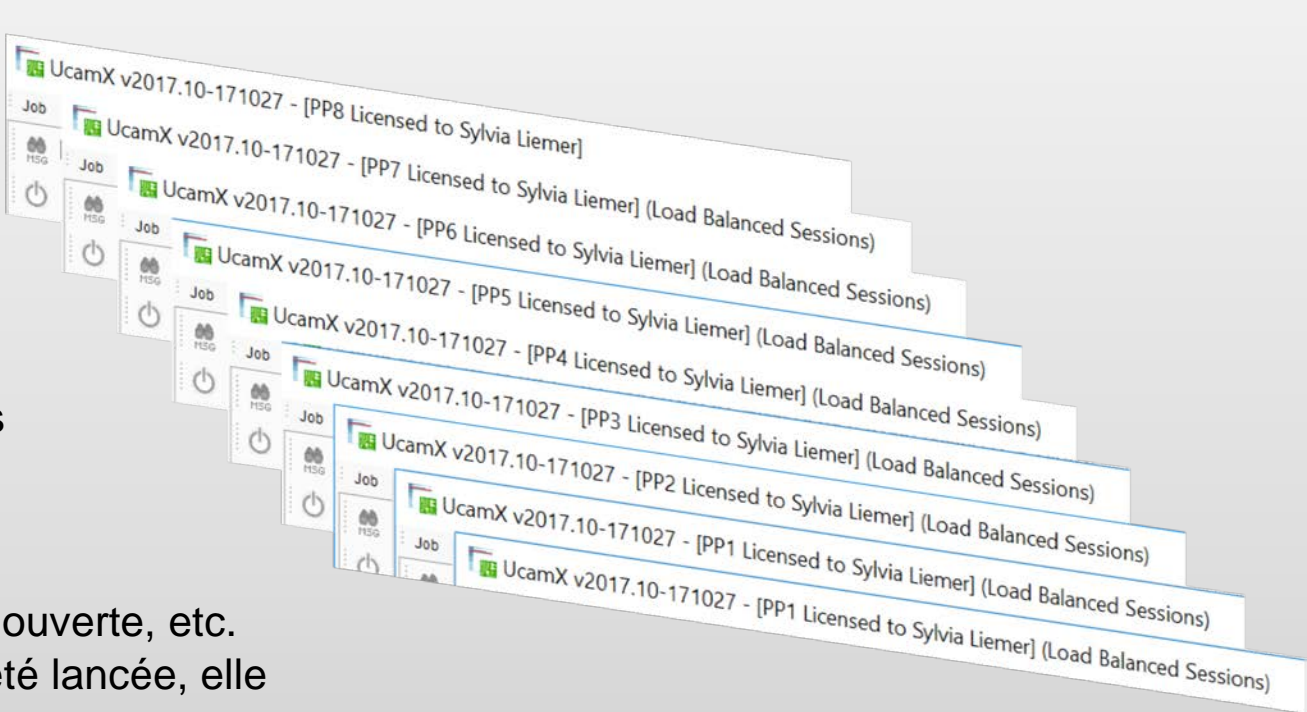

### Optimisation de la compensation de routage

L'optimisation de la compensation de détourage est une amélioration qui permet de gagner du temps pour la fonctionnalité détourage existante.

- Inutile de sélectionner individuellement le diamètre de chaque détourage avant compensation
- Inutile de préciser chaque valeur de compensation manuellement

En saisissant une valeur de compensation de 0, chaque objet sera compensé de la moitié de son diamètre.

Cela permet de compenser tous les détourage de manière simultanée, même lorsque différentes tailles d'ouverture sont utilisées pour une couche de détourage .

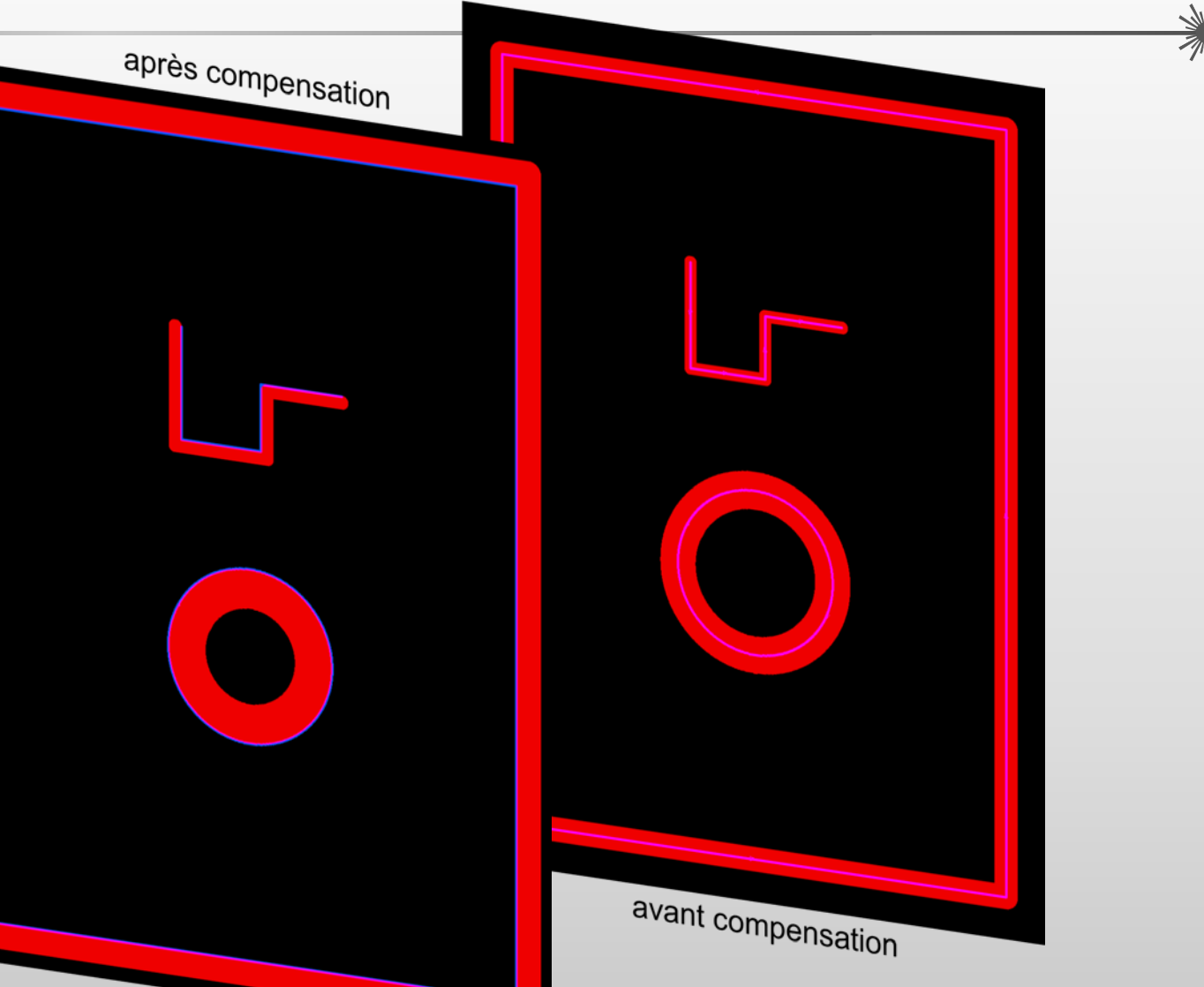

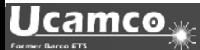

Import Excellon2 de commandes G32 et G33 compensées et non compensées

#### **Le choix dépend de vous - import de commandes G32 et G33 : compensées, non compensées ou en tant que flash :**

La clé nouvellement introduite excellon2.routed circle d'ucam.db permet d'influencer la conversion du trou détouré CW (G32) et CCW (G33) au cours de la conversion des programmes de perçage excellon2 :

excellon2.routed circle: arc (défaut)

Les arcs de cercle faisant l'objet d'un détourage sont convertis en objets complètement circulaires -> pas de compensation des coordonnées de l'arc

excellon2.routed\_circle: comp\_arc

Les arcs de cercle faisant l'objet d'un détourage sont convertis en objets complètement circulaires -> la compensation est appliquée

excellon2.routed\_circle: flash

Les arcs de cercle sont convertis en flash avec une ouverture circulaire

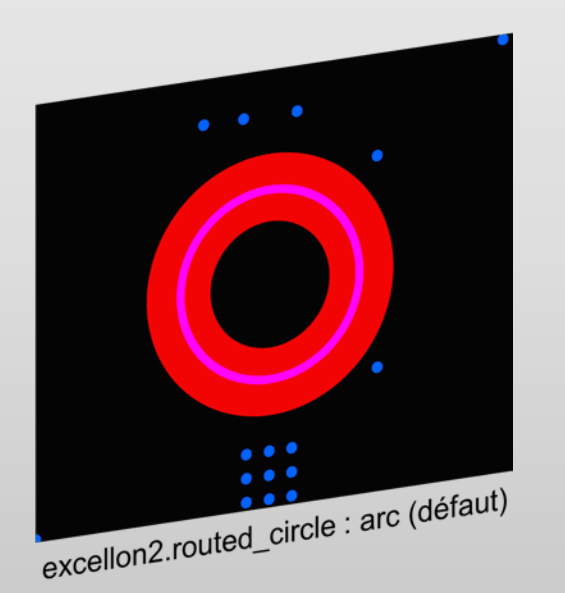

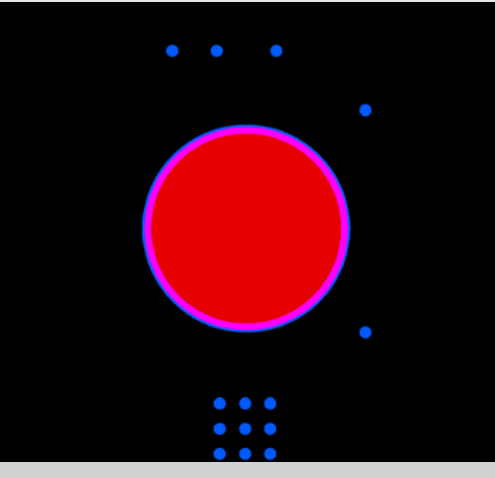

excellon2.routed\_circle : flash

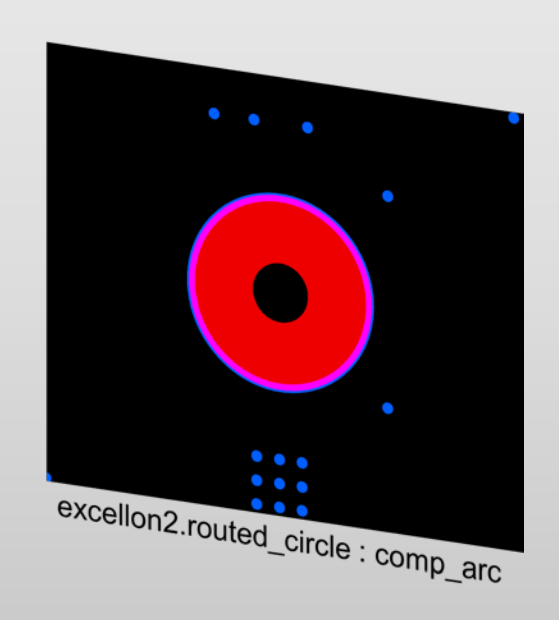

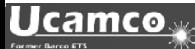

### Agrandissement de l'affichage de l'outil d'édition des jobs

Le traitement de circuits imprimés dotés d'un grand nombre de couches peut nécessiter de faire défiler l'écran

vers le haut et le bas à plusieurs reprises pour pouvoir gérer la totalité des couches,

les couches supplémentaires et de perçage.

Ce processus est chronophage et fastidieux.

L'affichage de l'outil d'édition des jobs a été spécialement conçu pour les utilisateurs qui traitent souvent des circuits imprimés dotés d'un grand nombre de couches,

de nombreuses séquences de perçage et/ou de nombreuses couches supplémentaires.

Cette fonctionnalité utilisée sous licence est gratuite pour nos clients disposant d'un contrat de maintenance.

Veuillez contacter [license@ucamco.com](mailto:license@ucamco.com) pour étendre votre licence.

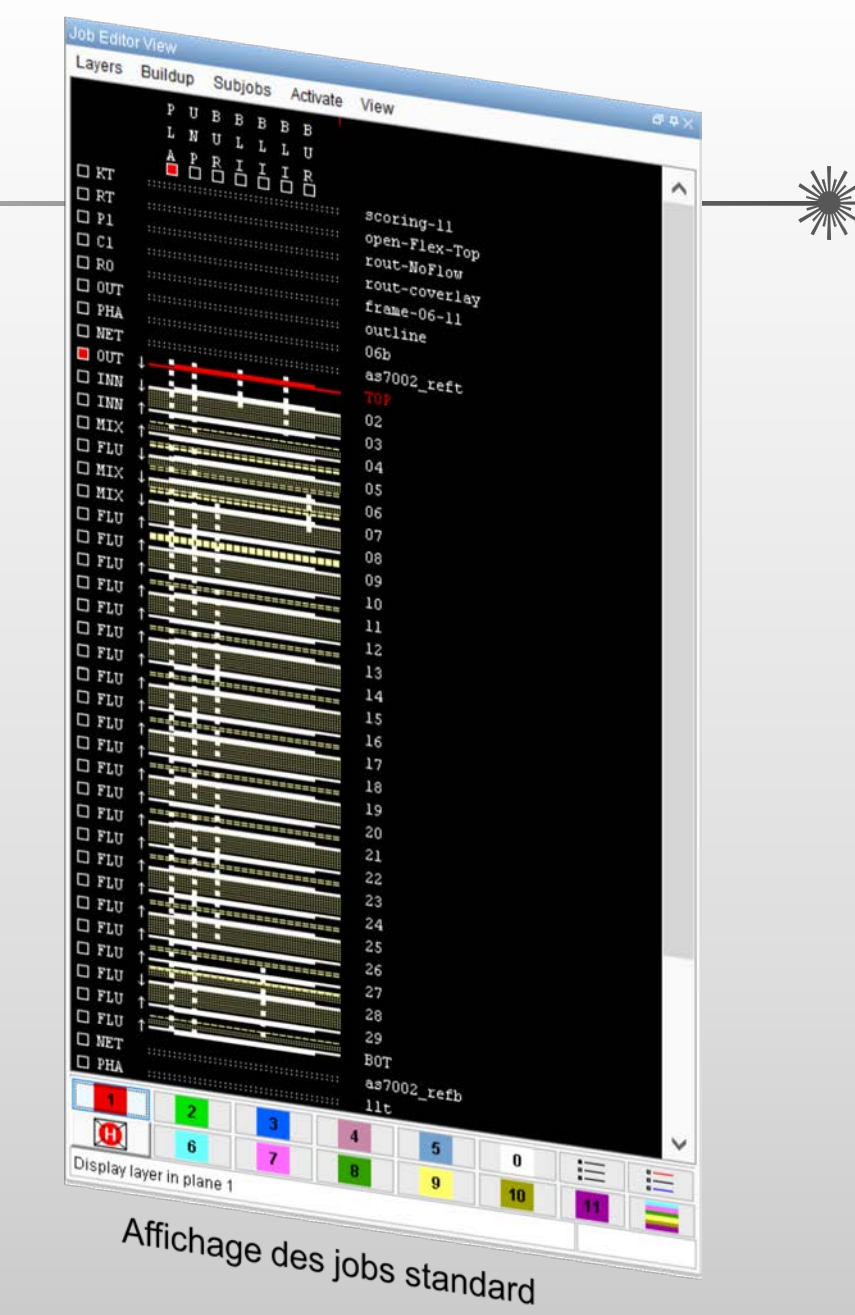

### Agrandissement de l'affichage de l'outil d'édition des jobs

L'affichage de l'outil d'édition des jobs présente toutes les couches ainsi qu'une liste exhaustive des fonctions de modification des couches, sous la forme d'un tableau unique et pratique, utilisant un code couleur pour plus de facilité.

- Tri et classement des fichiers avec un glisser-déposer.
- Tous les fichiers sont visibles. Inutile de faire défiler vers le haut et le bas.
- Déplacement des fichiers de classes différentes d'un seul clic même lorsque plusieurs couches sont sélectionnées.
- Enregistrement, sauvegarde, et réutilisation des modifications dans les fichiers de configuration pour un traitement automatisé.
- Modification des couches (changement de nom, de position) sans fenêtre supplémentaire.

**Ucamco** 

- Basculement entre les couches de couleur (plate) directement dans le menu.
- Résultat des modifications visible directement via l'affichage des jobs standard

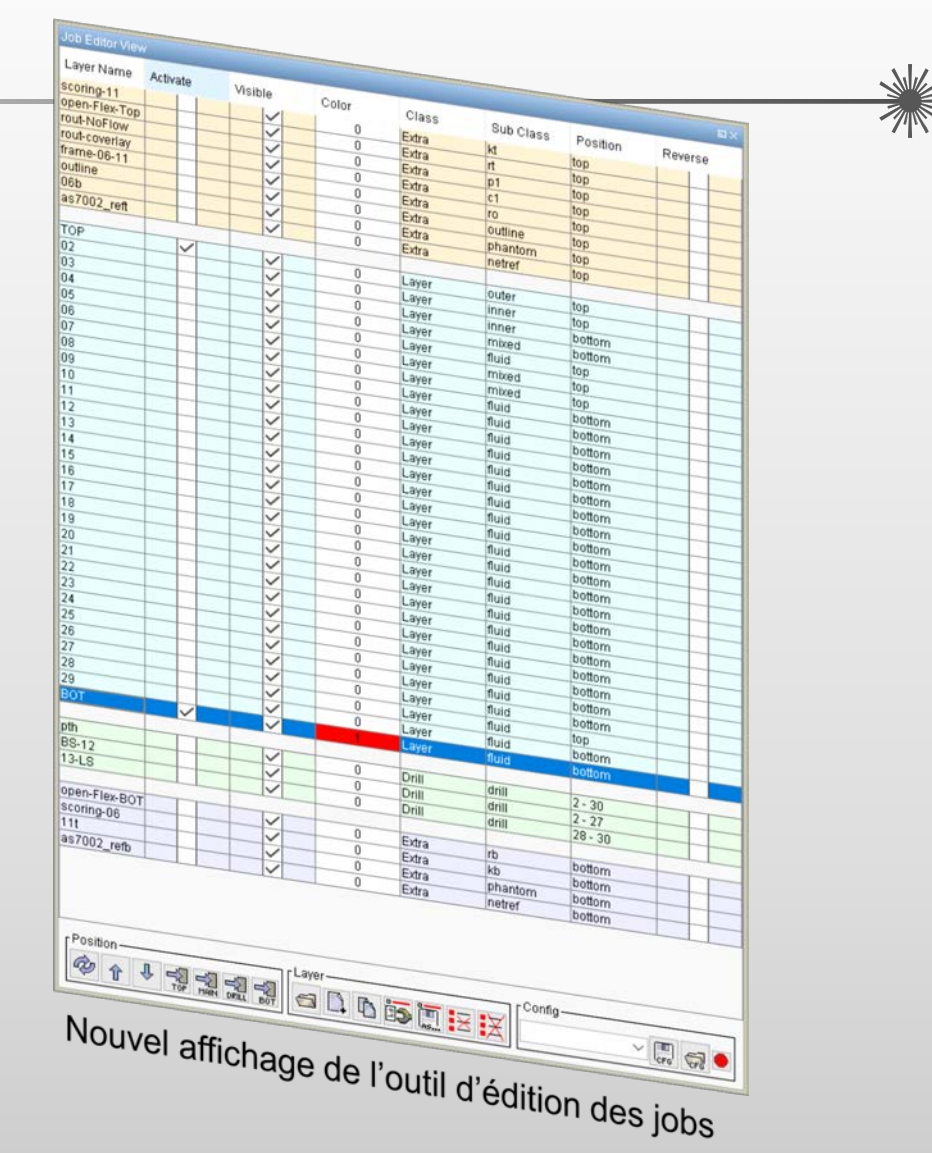

### Nouvel outil de suppression des attributs

Une nouvelle rubrique « Remove Attributes » a été ajoutée dans le menu Édition.

Cette fonction permet de supprimer les attributs par niveau ou la totalité des attributs en une seule opération :

- $\triangleright$  Attribut sur le job
- Attributs de la couche
- $\triangleright$  Attributs de l'aperture
- Attributs de l'objet

Cette fonction offre un moyen rapide de supprimer les attributs des niveaux sélectionnés et fonctionne pour toutes les couches actives de manière simultanée.

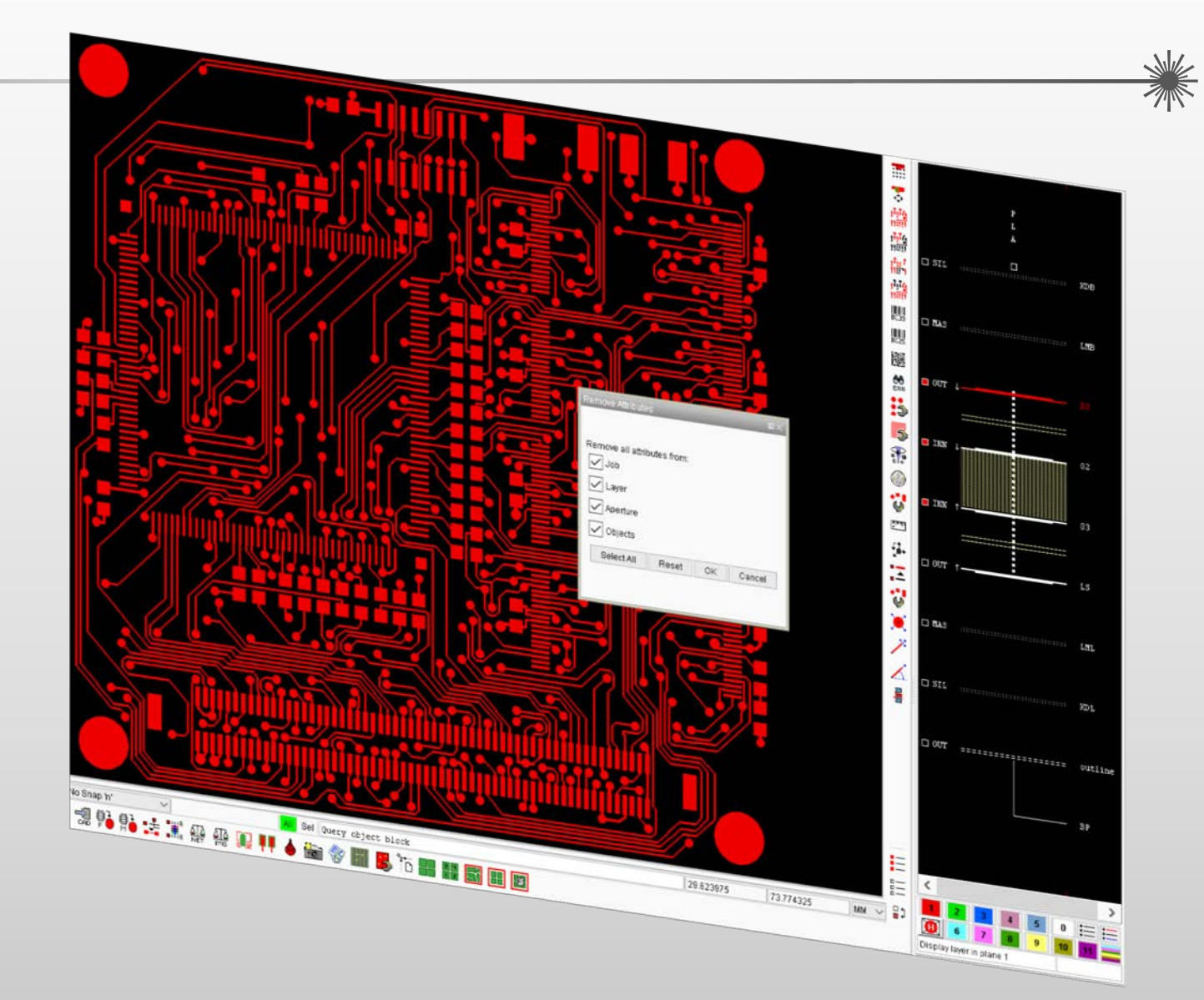

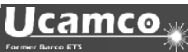

Amélioration des données de sortie Gerber 274X

Introduction d'une nouvelle option, 274x\*text, dans le fichier de ressource CAD, influençant la conversion des apertures du texte DPF vers Gerber.

# How to handle text apertures. # If set to 'outline', text is turned into complexes. # If set to 'vfill', text is vectorfilled. # If not set, 'vfill' is assumed. outline 274x\*text:  $\pm$ 

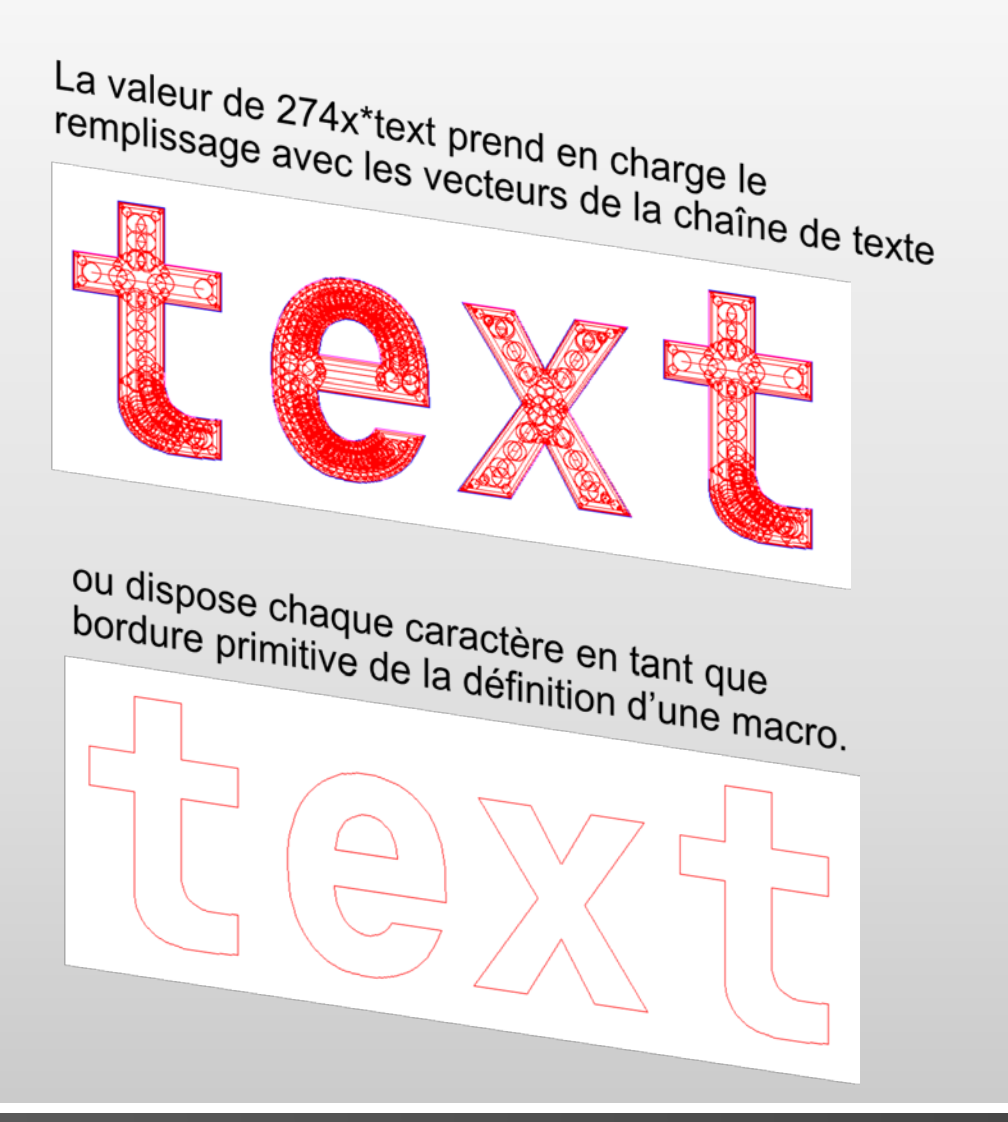

# Sécurisation de la compensation de la gravure (SEC)

### Extension de la sécurisation de la compensation de la gravure

SEC est le module logiciel haut de gamme d'Ucamco permettant d'optimiser la compensation de la gravure pour les zones critiques du circuit

Quelques zones de compensation peuvent être modifiées localement pour obtenir une compensation maximum pour les pastilles et CMS proche. Dans la mesure du possible, la fonction SEC peut même réduire une partie du cuivre d'origine pour créer un espace supplémentaire…

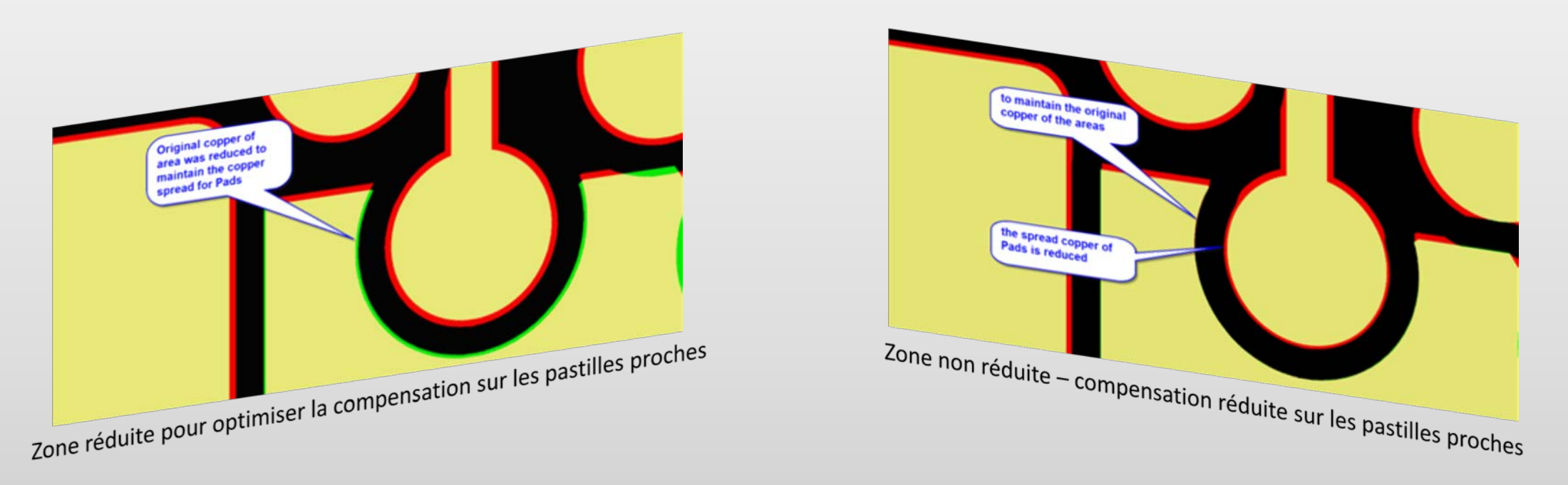

Grâce à l'amélioration de la fonctionnalité existante, l'utilisateur peut désormais préciser la largeur de cuivre minimum à prendre en compte.

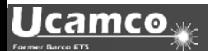

Ajout au SEC existant (sécurisation de la compensation de la gravure)

Tout en veillant à ce que la réduction de cuivre soit basée sur la valeur précisée dans l'interface graphique, SEC peut même vérifier les largeurs de cuivre qui sont trop petites dans les données d'origine et les données modifiées par SEC.

Vous obtiendrez 2 apertures supplémentaires portant un nom différent et la valeur de la « largeur de cuivre minimum » que vous avez définie dans l'interface graphique :

A) CM\_mincopper données d'origine de la largeur de cuivre déjà trop petites

B) CM\_mincopper\_error largeur de cuivre trop petite après modification par SEC

La fonctionnalité SEC (Secure Etch Compensation) s'utilise sous licence, mais cet ajout est gratuit pour nos clients qui bénéficient d'une licence leur permettant déjà d'utiliser cette fonction ainsi que d'un contrat de maintenance.

Veuillez contacter [support@ucamco.com](mailto:support@ucamco.com) pour étendre votre licence.

Pour plus d'informations sur la sécurisation de la compensation de la gravure, rendez-vous sur [https://www.ucamco.com/files/downloads/file/219/flyer\\_ucamx-sec\\_20170629.pdf](https://www.ucamco.com/files/downloads/file/219/flyer_ucamx-sec_20170629.pdf)

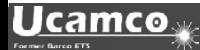

### et plus encore...

UcamX v2017.10 offre également un grand nombre de corrections de code signalés par les utilisateurs.

Si vous utilisez une version antérieure d'UcamX ou Ucam, veuillez lire les notes sur le lancement et les corrections des bogues des versions récentes.

- UcamX v2014-12
- UcamX v2015.04
- UcamX v2016.01
- UcamX v2016.06
- UcamX v2016.12
- UcamX v2017.04

Toutes les notes sur le lancement et les corrections de code figurent sur la page de [Téléchargement](http://www.ucamco.com/downloads) du site Ucamco.

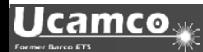

#### © Copyright Ucamco NV, Gand, Belgique

Tous droits réservés. Le présent support ainsi que les informations et les instructions d'utilisation qu'il contient appartiennent à Ucamco. Le support, les informations et les instructions sont fournies TELS QUELS et ne sauraient constituer aucune forme de garantie. Le présent document ne donne droit à aucune garantie ou extension de garantie. De plus, Ucamco ne garantit pas et ne fait aucune déclaration sur l'utilisation, ou les conséquences de l'utilisation du logiciel ou les informations figurant dans le présent document. Ucamco ne saurait être tenu responsable des éventuels dommages directs, indirects, consécutifs ou accidentels survenant suite à l'utilisation ou à l'incapacité à utiliser le logiciel ou les informations contenues dans le présent document.

Les informations contenues dans le présent document peuvent faire l'objet de modifications sans préavis. Des révisions peuvent être publiées régulièrement pour indiquer la mise en œuvre de ces modifications et/ou ajouts.

Aucune partie du présent document ne peut être reproduite, enregistrée dans une base de données ou système de récupération des données, ou publiée, quelle qu'en soit la forme ou la manière, qu'elle soit électronique, mécanique, via l'impression, la photocopie, un microfilm ou tout autre moyen, sans l'autorisation préalable d'Ucamco.

Le présent document remplace toutes les versions antérieures.

Le nom des produits cités sont des marques commerciales ou déposées appartenant à leurs propriétaires respectifs.